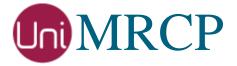

# Yandex SS Plugin

## Administrator Guide

Revision: 4

Distribution: Red Hat / Cent OS

Created: November 19, 2018

Last updated: March 16, 2021

Author: Arsen Chaloyan

## Table of Contents

| 1 | Overview          |                                                                                    | 3    |
|---|-------------------|------------------------------------------------------------------------------------|------|
|   | 1.1<br>1.2<br>1.3 | Applicable Versions  Supported Distributions  Authentication                       | 3    |
| 2 | Installing        | RPMs Using YUM                                                                     | 4    |
|   | 2.1<br>2.2<br>2.3 | Repository Configuration  Repository Verification  Yandex SS Plugin Installation   | 4    |
| 3 | Installing        | RPMs Manually                                                                      | 6    |
|   | 3.1<br>3.2        | Package List                                                                       |      |
| 4 | Obtaining         | License                                                                            | 8    |
|   | 4.1<br>4.2<br>4.3 | License Type  Node Information  License Installation                               | 8    |
| 5 | Obtaining         | Service Credentials                                                                | 9    |
|   | 5.1<br>5.2        | Service Subscription                                                               |      |
| 6 | Configuri         | ng Server and Plugin                                                               | . 10 |
|   | 6.1<br>6.2<br>6.3 | Plugin Factory Configuration  Logger Configuration  Yandex SS Plugin Configuration | . 10 |
| 7 | Validating        | g Setup                                                                            | . 11 |
|   | 7.1<br>7.2<br>7.3 | Setting up Folder ID  Launching Server  Launching Client                           | . 11 |

## 1 Overview

This guide describes how to obtain and install binary packages for the Yandex Speech Synthesis (SS) plugin to the UniMRCP server on Red Hat-based Linux distributions. The document is intended for system administrators and developers.

### 1.1 Applicable Versions

Instructions provided in this guide are applicable to the following versions.

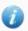

UniMRCP 1.6.0 and above

UniMRCP Yandex SS Plugin 1.0.0 and above

## 1.2 Supported Distributions

UniMRCP RPMs are currently available for x86\_64 (64-bit) architecture only.

| Operating System    | Released      | End of Support |
|---------------------|---------------|----------------|
| Red Hat / Cent OS 7 | November 2018 | TBA            |
| Red Hat / Cent OS 8 | January 2021  | TBA            |

Note: packages for other distributions can be made available upon request. For more information, contact <a href="mailto:services@unimrcp.org">services@unimrcp.org</a>.

#### 1.3 Authentication

UniMRCP binary packages are available to authenticated users only. In order to register a free account with UniMRCP, please visit the following page.

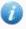

https://www.unimrcp.org/profile-registration

Note: a new account needs to be verified and activated prior further proceeding.

## 2 Installing RPMs Using YUM

Using the Yellowdog Updater, Modifier (yum), a command-line package management utility for Red Hat-based distributions, is recommended for installation of UniMRCP binary packages.

## 2.1 Repository Configuration

The content of a typical yum configuration file, to be placed in /etc/yum.repos.d/unimrcp.repo, is provided below.

```
[unimrcp]
name=UniMRCP Packages for Red Hat / Cent OS-$releasever $basearch
baseurl=https://username:password@unimrcp.org/repo/yum/main/rhel$releasever/$basearch/
enabled=1
sslverify=1
gpgcheck=1
gpgkey=https://unimrcp.org/keys/unimrcp-gpg-key.public

[unimrcp-noarch]
name=UniMRCP Packages for Red Hat / Cent OS-$releasever noarch
baseurl=https://username:password@unimrcp.org/repo/yum/main/rhel$releasever/noarch/
enabled=1
sslverify=1
gpgcheck=1
gpgcheck=1
gpgkey=https://unimrcp.org/keys/unimrcp-gpg-key.public
```

The username and password fields included in the HTTPS URI must be replaced with the corresponding account credentials.

## 2.2 Repository Verification

In order to verify that yum can properly connect and access the UniMRCP repository, the following command can be used.

```
yum repolist unimrcp
yum repolist unimrcp-noarch
```

where unimrcp and unimrcp-noarch are names of the sections set in the yum configuration file above.

In order to retrieve a list of packages the UniMRCP repository provides, the following command can be used.

```
yum --disablerepo="*" --enablerepo="unimrcp" list available
```

yum --disablerepo="\*" --enablerepo="unimrcp-noarch" list available

## 2.3 Yandex SS Plugin Installation

In order to install the Yandex SS plugin, including all the dependencies, use the following command.

yum install unimrcp-yandex-ss

In order to install the additional data files for the sample client application *umc*, the following command can be used.

yum install umc-addons

Note: this package is optional and provides additional data which can be used for validation of basic setup.

## 3 Installing RPMs Manually

UniMRCP RPM packages can be installed manually using the *rpm* utility. Note, however, that the system administrator should take care of package dependencies and install all the packages in appropriate order.

The RPM packages have the following naming convention:

\$packagename-\$universion-\$packageversion.el\$rhelversion.\$arch.rpm

#### where

- packagename is the name of a package
- *universion* is the UniMRCP version
- packageversion is the RPM release version
- rhelversion is the Red Hat version
- arch is the architecture (x86\_64, i686, ...)

### 3.1 Package List

The following is a list of UniMRCP RPM packages required for the installation of the Yandex SS plugin.

| Package Name         | Description                                                        |
|----------------------|--------------------------------------------------------------------|
| unimrcp-yandex-ss    | Yandex SS plugin to the server.                                    |
| unilibevent          | UniMRCP edition of the libevent library.                           |
| umc-addons           | Sample en-US data files used with umc. [Optional]                  |
| unilicnodegen        | Node information retrieval tool, required for license deployment.  |
| unimrcp-server       | Shared library and application of the server.                      |
| unimrcp-client       | Shared libraries and sample applications of the client. [Optional] |
| unimrcp-demo-plugins | Set of demo plugins to the server. [Optional]                      |
| unimrcp-common       | Data common for the client and the server.                         |
| uniapr               | UniMRCP edition of the Apache Portable Runtime (APR) library.      |

| uniapr-util  | UniMRCP edition of the Apache Portable Runtime Utility (APR-Util) library. |
|--------------|----------------------------------------------------------------------------|
| unisofia-sip | UniMRCP edition of the Sofia SIP library.                                  |

## 3.2 Package Installation Order

Note that all the RPM packages provided by UniMRCP are signed by a GNU Privacy Guard (GPG) key. Before starting the installation, you may need to import the public key in order to allow the *rpm* utility to verify the packages.

```
rpm --import https://unimrcp.org/keys/unimrcp-gpg-key.public
```

Packages for the APR, APR-Util and Sofia-SIP libraries must be installed first.

```
rpm -ivh uniapr-$aprversion-$packageversion.el$rhelversion.$arch.rpm rpm -ivh uniapr-util-$apuversion-$packageversion.el$rhelversion.$arch.rpm rpm -ivh unisofia-sip-$sofiaversion-$packageversion.el$rhelversion.$arch.rpm
```

Then, a package containing common data for the client and the server, and a package for the server should follow.

```
rpm -ivh unimrcp-common-$universion-$packageversion.el$rhelversion.$arch.rpm rpm -ivh unimrcp-server-$universion-$packageversion.el$rhelversion.$arch.rpm
```

Next, a package containing the utility tool unilicnodegen, required for license deployment.

```
rpm -ivh unilicnodegen-$toolversion-$packageversion.el$rhelversion.$arch.rpm
```

Next, a package containing the libevent library.

```
rpm -ivh unilibevent-$libeventversion-$packageversion.el$rhelversion.$arch.rpm
```

Finally, a package containing the Yandex SS plugin should follow.

rpm -ivh unimrcp-yandex-ss-\$universion-\$packageversion.el\$rhelversion.noarch.rpm

## 4 Obtaining License

The Yandex SS plugin to the UniMRCP server is a commercial product, which requires a license file to be installed.

## 4.1 License Type

The following license types are available:

- Trial
- Production
- Test and Development

#### 4.2 Node Information

The license files are bound to a node the product is installed on. In order to obtain a license, the corresponding node information needs to be retrieved and submitted for generation of a license file.

Use the installed tool unilicnodegen to retrieve the node information.

#### /opt/unimrcp/bin/unilicnodegen

As a result, a text file *uninode.info* will be saved in the current directory. Submit the file *uninode.info* for license generation to <u>services@unimrcp.org</u> by mentioning the product name in the subject.

#### 4.3 License Installation

The license file needs to be placed into the directory /opt/unimrcp/data.

cp umsyandexss\_\*.lic /opt/unimrcp/data

## 5 Obtaining Service Credentials

In order to utilize the Yandex SpeechKit API, corresponding service credentials need to be retrieved from the Yandex Cloud portal and further installed to the UniMRCP server.

## 5.1 Service Subscription

Subscribe to the Yandex Text to Speech API.

https://cloud.yandex.com/docs/speechkit/concepts/auth

Obtain your OAuth token.

- 1. Log in to Yandex using your Yandex Passport account.
- 2. Get an OAuth token from Yandex OAuth. To do this, follow the link, click **Allow** and copy the issued OAuth token.

#### 5.2 Installation of Credentials

Create a text file *yandex.subscription.key* in the directory */opt/unimrcp/data*.

sudo nano /opt/unimrcp/data/yandex.subscription.key

Store your OAuth token in the text file.

\*\*\*\*\*\*\*\*\*\*\*\*

The provided OAuth token is used to obtain and periodically revalidate an IAM token.

## 6 Configuring Server and Plugin

## 6.1 Plugin Factory Configuration

In order to load the Yandex SS plugin into the UniMRCP server, open the file *unimrcpserver.xml*, located in the directory */opt/unimrcp/conf*, and add the following entry under the XML element *<plugin-factory>*. Disable other synthesizer plugins, if available. The remaining demo plugins might also be disabled, if not installed.

```
<!-- Factory of plugins (MRCP engines) -->
<plugin-factory>
    <engine id="Demo-Synth-1" name="demosynth" enable="false"/>
         <engine id="Demo-Recog-1" name="demorecog" enable="true"/>
         <engine id="Demo-Verifier-1" name="demoverifier" enable="true"/>
         <engine id="Recorder-1" name="mrcprecorder" enable="true"/>
         <engine id="Yandex-SS-1" name="umsyandexss" enable="true"/>
         </plugin-factory>
```

## 6.2 Logger Configuration

In order to enable log output from the plugin and set filtering rules, open the configuration file *logger.xml*, located in the directory */opt/unimrcp/conf*, and add the following entry under the element *<sources>*.

```
<source name="YANDEXSS-PLUGIN" priority="INFO" masking="NONE"/>
```

### 6.3 Yandex SS Plugin Configuration

The configuration file of the plugin is located in /opt/unimrcp/conf/umsyandexss.xml. Default settings should be sufficient for the general use.

Refer to the *Usage Guide* for more information.

## 7 Validating Setup

Validate your setup by using the sample UniMRCP client and server applications on the same host. The default configuration and data files should be sufficient for a basic test.

### 7.1 Setting up Folder ID

The Yandex SpeechKit folder identifier must be specified in the configuration file of the plugin, located in /opt/unimrcp/conf/umsyandexss.xml.

```
<synth-settings
folder-id="***********
language="en-US"
voice-name=""
emotion=""
auth-validation-period="3600"
/>
```

## 7.2 Launching Server

Start the UniMRCP server as a service.

```
systemctl start unimrcp
```

Check whether the plugin is normally loaded in the server logs, located in the directory /opt/unimrcp/log.

```
[INFO] Load Plugin [Yandex-SS-1] [/opt/unimrcp/plugin/umsyandexss.so]
```

Next, check for the license information.

```
[NOTICE] UniMRCP YandexSS License

-product name: umsyandexss
-product version: 1.0.0
-license owner: -
-license type: trial
-issue date: 2018-11-17
-exp date: 2018-12-17
-channel count: 2
-feature set: 0
```

## 7.3 Launching Client

Note: the optional package *umc-addons* must be installed for this test to work.

Launch the sample UniMRCP client application umc.

cd /opt/unimrcp/bin ./umc

Run a typical speech synthesis scenario by issuing the command *run bss2* from the console of the *umc* client application.

run bss2

This command sends a SPEAK request to the server and then records synthesized stream into a PCM file stored in the directory /opt/unimrcp/var.

Visually inspect the log output for any possible warnings or errors.